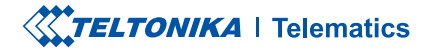

# FTC881

Special and small waterproof tracker

**Quick Manual v1.4** 

### **CONTENT**

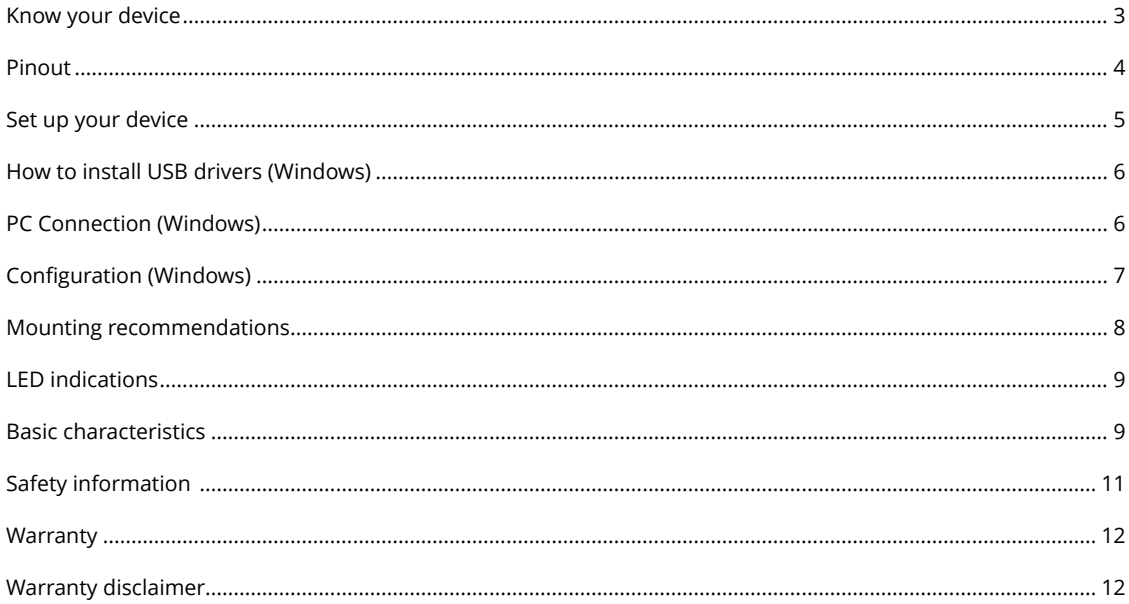

# <span id="page-2-0"></span>**KNOW YOUR DEVICE**

**TOP VIEW** 

### BOTTOM VIEW (WITHOUT COVER) TOP VIEW (WITHOUT COVER)

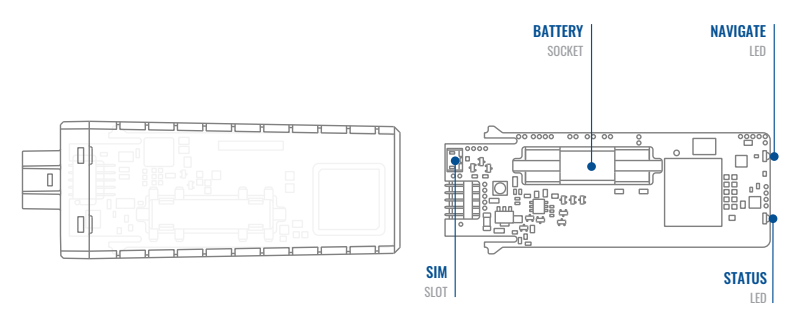

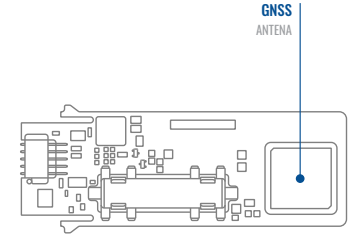

### <span id="page-3-0"></span>PINOUT

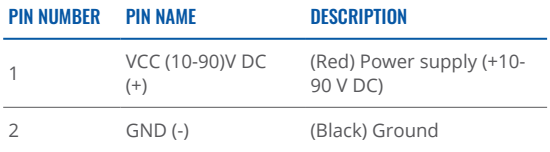

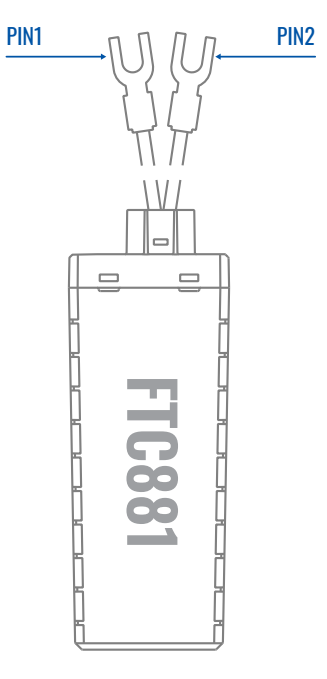

FTC881 pinout

### <span id="page-4-0"></span>**SET UP YOUR DEVICE** HOW TO INSERT MICRO-SIM CARD AND CONNECT THE BATTERY

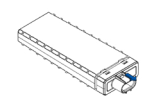

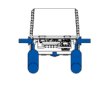

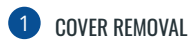

You will receivyour device partly closed.

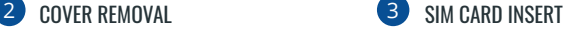

Gently remove side cover.

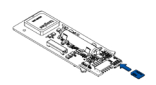

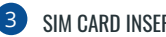

Insert SIM card as shown. Make sure Nano-SIM card cut-off corner is pointing towards SIM slot.

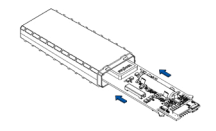

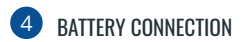

Battery is already connected, so after configuring device fully close casing.

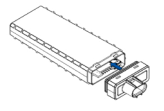

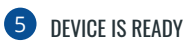

Device is ready to be mounted.

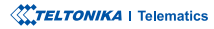

### <span id="page-5-0"></span>**PC CONNECTION** (WINDOWS)

- 1. Power-up FTC881 with DC voltage (10-90V) power supply using power wires. LEDs should start blinking.
- 2. Connect device to computer using Micro-USB cable and install USB driver, see "How to install USB drivers **"[1\(Windows\(](#page-5-1)**

<sup>1</sup> Page 6, "How to install USB drivers"

### <span id="page-5-1"></span>**HOW TO INSTALL USB** DRIVERS (WINDOWS)

- 1. Please download COM port drivers from here<sup>1</sup>.
- 2. Extract and run **TeltonikaCOMDriver.exe.**
- 3. Click **Next** in driver installation window.
- 4. In the following window click Install button.
- 5. Setup will continue installing the driver and eventually the confirmation window will appear. Click Finish to complete the setup.

<sup>1</sup> wiki.teltonika-gps.com/images/d/d0/TeltonikaCOMDriver.zip

### <span id="page-6-0"></span>**CONFIGURATION** (WINDOWS)

At first FTC881 device will have default factory settings set. These settings should be changed according to the user's needs. Main configuration can be performed via [Teltonika](http://wiki.teltonika-gps.com/view/FTC881) **Configurator tool<sup>1</sup> (TCT).** 

wiki.teltonika-gps.com/view/FTC881

#### MS NFT REQUIREMENTS

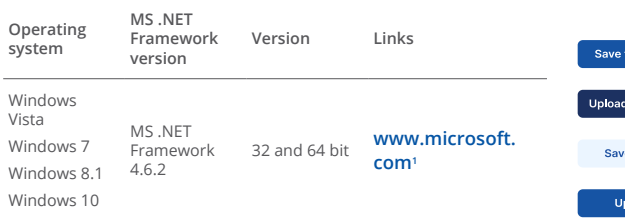

<sup>1</sup> dotnet.microsoft.com/en-us/download/dotnet-framework/net462

Downloaded Telematics Configuration Tool (TCT) setup file will be in compressed archive, extract it and launch TelematicsConfigurationTool.Setup.exe

Once TCT is installed, launch it and you will see connected devices, press configure.

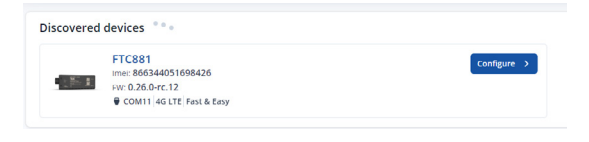

After connection Device status window will be loaded with device, GNSS and Cellular information.

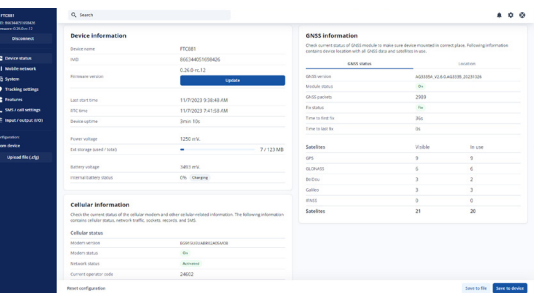

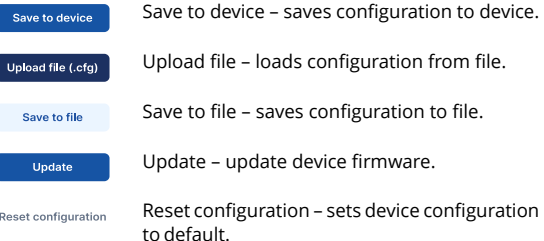

Most important configurator section is GPRS – where all vour server and GPRS settings can be configured and Data Acquisition – where data collecting parameters can be setu p. More details about FTC881 configuration using TCT can be fnd on our **Wiki**<sup>1</sup>.

<sup>1</sup> wiki.teltonika-gps.com/view/FTC881\_Configuration

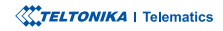

# <span id="page-7-0"></span>**MOUNTING RECOMMENDATIONS**

#### DEVICE FASTENING

- Locate the battery in your vehicle. If present remove the battery cover to access the battery.
- There is a double sided tape on the back of the device, use it to attach the device on the battery, so that the GNSS antenna and LEDs indicators are facing up.

#### CONNECTING POWER SOURCE

Device power wire is designed to be directly connected to the positive terminal fastener of the vehicle battery.

#### CONNECTING GROUND WIRE

- Connect ground wire to the vehicle frame or metal parts that are fixed to the frame.
- If the wire is fixed with the bolt, the loop must be connected to the end of the wire.
- Device ground wire is designed to be directly connected to the negative terminal fastener of the vehicle battery.

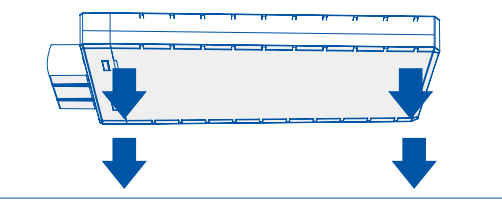

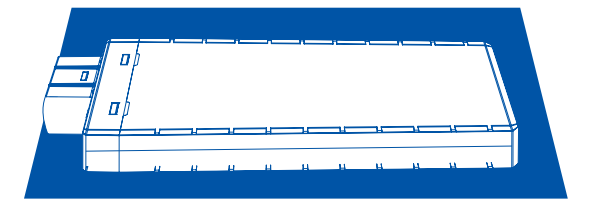

# <span id="page-8-0"></span>**LED INDICATIONS**

### **NAVIGATION LED INDICATIONS**

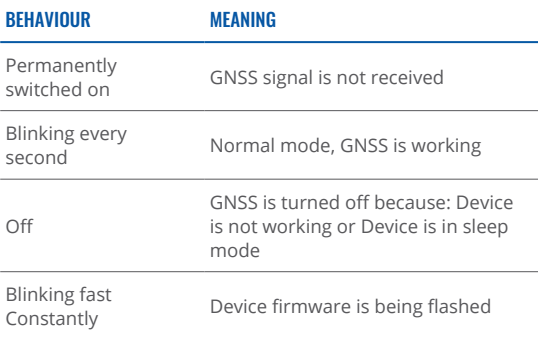

#### **STATUS LED INDICATIONS**

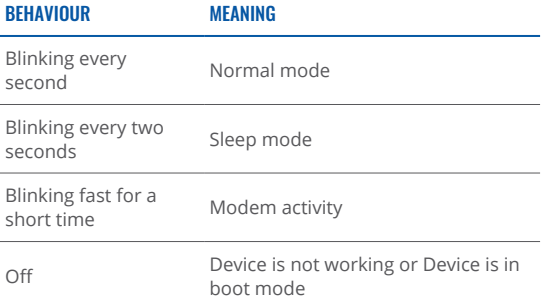

### **BASIC CHARACTERISTICS**

#### MODULE

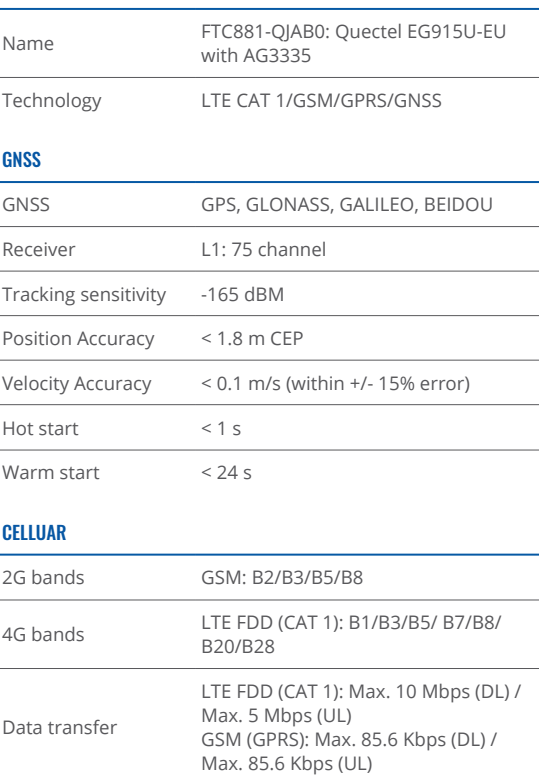

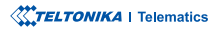

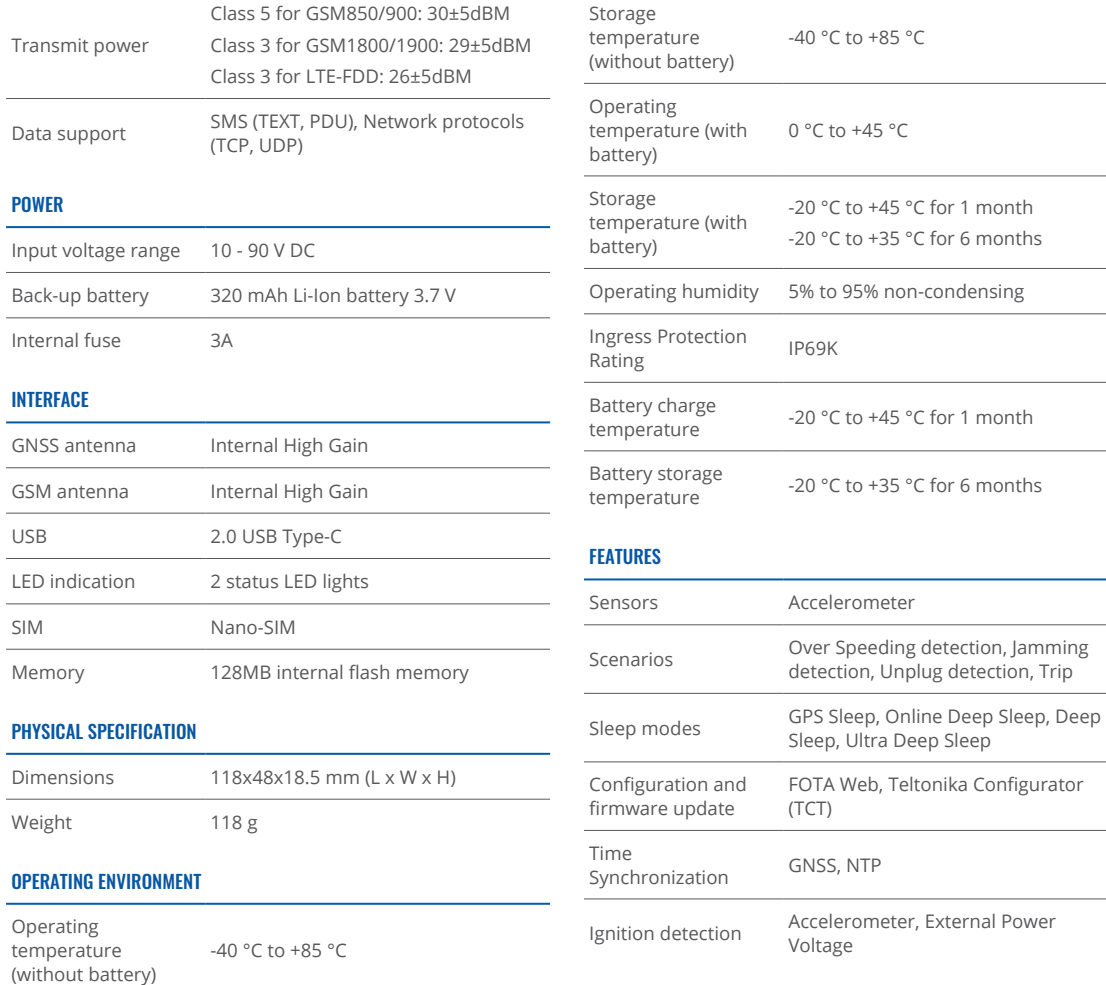

#### **XXTELTONIKA** | Telematics

This message contains information on how to operate FTC881 safely. By following these requirements and recommendations, you will avoid dangerous situations. You must read these instructions carefully and follow them strictly before operating Ihe device!

- The device uses a 10 V $...$ 90 V DC power supply. The nominal voltage is 12 V DC. The allowed range of voltage is 10 V...90 V DC.
- To avoid mechanical damage, it is advised to transport the device in an impact-proof package. Before usage, the device should be placed so that its LED indicators are visible. They show the status of device operation.
- Before unmounting the device from vehicle, ignition .**OFF be MUST**

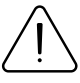

<span id="page-10-0"></span> $\mathsf{SAFFTY}$  INFORMATION  $\bigcap_{\text{damped, the power supply cables are not isolated}}$ damaged, the power supply cables are not isolated or the isolation is damaged, DO NOT touch the device before unplugging the power supply.

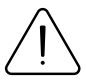

All wireless data transferring devices produce interference that may affect other devices which are placed nearby.

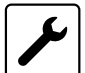

The device must be connected only by qualified .personnel

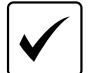

The device must be firmly fastened in a predefined location.

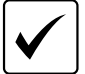

The programming must be performed using a PC with autonomic power supply.

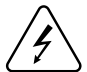

 $\frac{1}{2}$  Installation and/or handling during a lightning storm is prohibited.

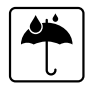

The device is susceptible to water and humidity if the device housing is not properly closed

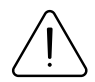

Risk of explosion if battery is replaced by an incorrect type. Dispose of used batteries according to the instructions.

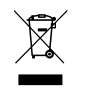

Battery should not be disposed of with general household waste. Bring damaged or worn-out batteries to your local recycling center or dispose them to battery recycle bin found in stores.

### <span id="page-11-0"></span>WARRANTY

We guarantee our products 24-month warranty<sup>1</sup> period.

All batteries carry a 6-month warranty period.

Post-warranty repair service for products is not provided.

If a product stops operating within this specific warranty time, the product can be:

- Repaired•
- Replaced with a new product
- Replaced with an equivalent repaired product fulfilling the same functionality
- Replaced with a different product fulfilling the same functionality in case of EOL for the original product

**1** Additional agreement for an extended warranty period can be agreed upon separately.

### WARRANTY DISCI AIMFR

- Customers are only allowed to return products as a result of the product being defective, due to order assembly or manufacturing fault.
- . Products are intended to be used by personnel with training and experience.
- Warranty does not cover defects or malfunctions caused by accidents, misuse, abuse, catastrophes, improper maintenance or inadequate installation – not following operating instructions (including failure to heed warnings) or use with equipment with which it is not intended to be used.
- Warranty does not apply to any consequential damages.
- Warranty is not applicable for supplementary product equipment (i. e. PSU, power cables, antennas) unless the accessory is defective on arrival.
- **More information on what is RMA<sup>1</sup>**

<sup>1</sup> wiki.teltonika-gps.com/view/RMA\_guidelines

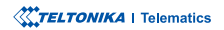